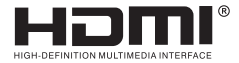

# **USER MANUAL**

## USB to HDMI Converter

Enjoy the vivid world

#### **Introduction :**

 This USB to HDMI converter is able to display or expand picture of PC/smart phone/ tablet PC etc. to larger size displayer via USB3.0 interface. It support HDMI interface output, compatible with Windows, Android, Mac OS systems.

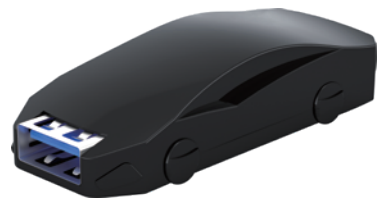

#### **Features :**

- \* Support EDID/HPD processing;
- \* Support DVI1.0;
- \* Built-in USB3.0 driver,compatible with USB2.0 driver;
- \* Product shape is small and beautiful.

#### **Specifications:**

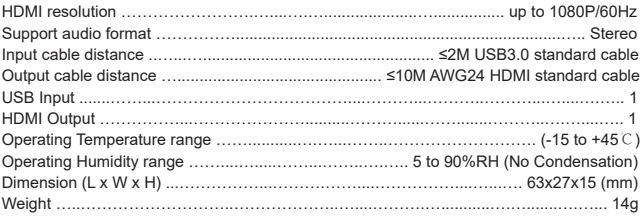

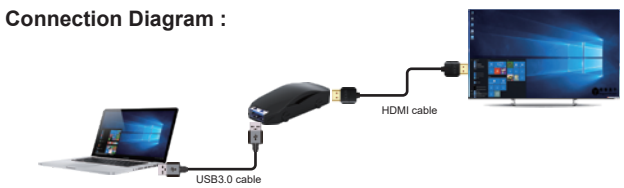

#### **Operating and Connecting** :

- 1. Connect USB source devices and input of Converter with USB3.0 cable..
- 2. Connect display devices and output of Converter with HDMI cable.

#### **Set up and use**:

1. Connect converter with PC, "Removable disk" appeared at " My Computer", install the driver.Double-click "MSUSBDisplay\_V2.0.1.2.0.exe" (Windows systems driver)

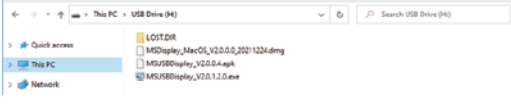

"MSDisplay\_MacOS\_V2.0.0.0\_20211224.dmg"(Mac OS systems driver)。 "MSUSBDisplay\_V2.0.0.4.apk"(Android driver)。

2. Follow the prompts to complete the installation:

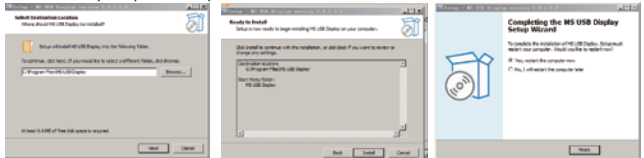

3. After installation finished, at the bottom right of PC, right-click driver icon, click "Device"

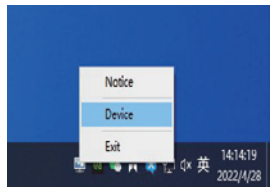

4. Setting of PC display: Duplicate or expand to display on demand.(Shortcut keys "win+P")

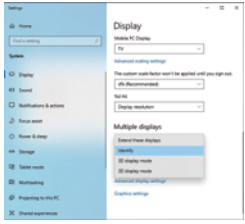

Installation & setting completed.

### **Operating system requests:**

- 1. Windows 7/10 1607 or above.
- 2. Android5.1 or above.
- 3. Mac OS(PC) 10.14 or above.

#### **Accessories :**

- 1PC 1、USB TO HDMI converter
- 1PC 2、USB3.0 cable (male to male)